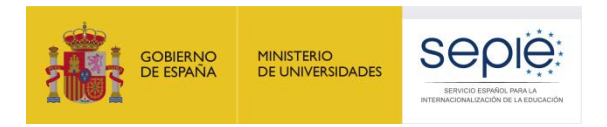

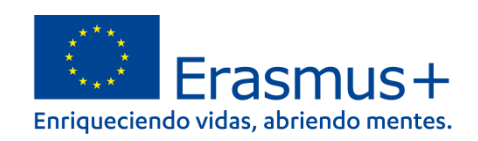

# **LISTADO DE INCIDENCIAS DEL MÓDULO DEL BENEFICIARIO (BM)**

## **Proyectos de movilidad KA121/KA122**

**Unidad de Educación Escolar y de Personas Adultas**

Versión: 03/01/2023

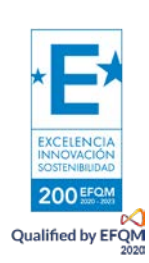

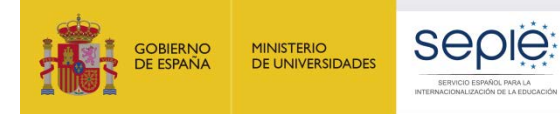

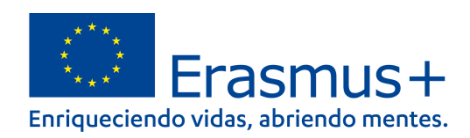

# **ÍNDICE**

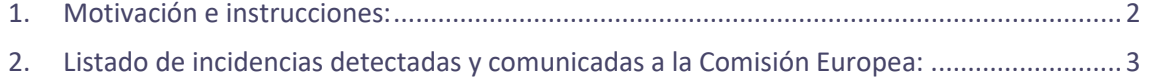

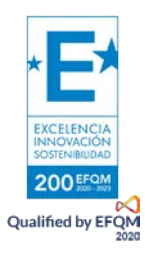

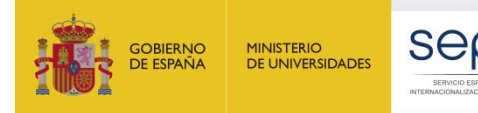

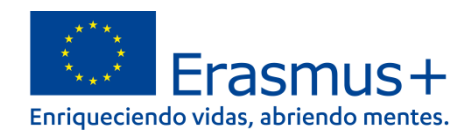

#### <span id="page-2-0"></span>**1. Motivación e instrucciones:**

El Módulo del Beneficiario (BM) es una herramienta que desarrolla el departamento correspondiente de la Comisión Europea. Es utilizada por las Agencias Nacionales y los beneficiarios de proyectos del nuevo programa Erasmus+ 2021-2027 para gestionar las distintas actividades de los proyectos. Lamentablemente, su implementación y puesta en marcha está generando algunos fallos a todos los usuarios. También se están realizando modificaciones y actualizaciones periódicas, por lo que, en muchas ocasiones, el simple acceso a la propia web del módulo del beneficiario es lento o no se carga la página con normalidad.

La lista siguiente relaciona las incidencias que se han detectado hasta ahora y se han transmitido a la Comisión Europea para su resolución.

#### **Esta lista se irá actualizando periódicamente a medida que surjan nuevas incidencias y se vayan resolviendo las antiguas.**

Si no encuentra su incidencia en esta lista, por favor, comuníquelo al buzón de correo [beneficiarymodule@sepie.es,](mailto:beneficiarymodule@sepie.es) indicando su código de proyecto y adjuntando pantallas de los errores que obtienen. **Si su incidencia se encuentra en la lista, no es necesario que lo comunique**. Tenga en cuenta que, si está en la lista, esta incidencia ya ha sido trasladada a la Comisión Europea y estamos a la espera de que el departamento correspondiente la solucione.

Lamentamos profundamente todas las molestias que el uso del módulo del beneficiario está generando.

Muchas gracias por su colaboración y paciencia.

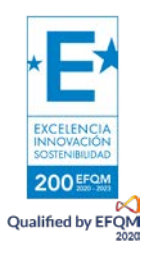

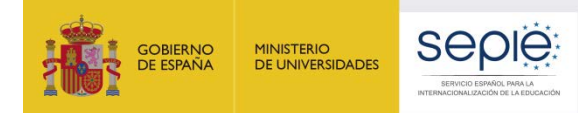

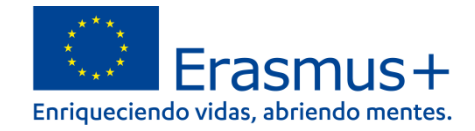

### **2. Listado de incidencias detectadas y comunicadas a la CE:**

<span id="page-3-0"></span>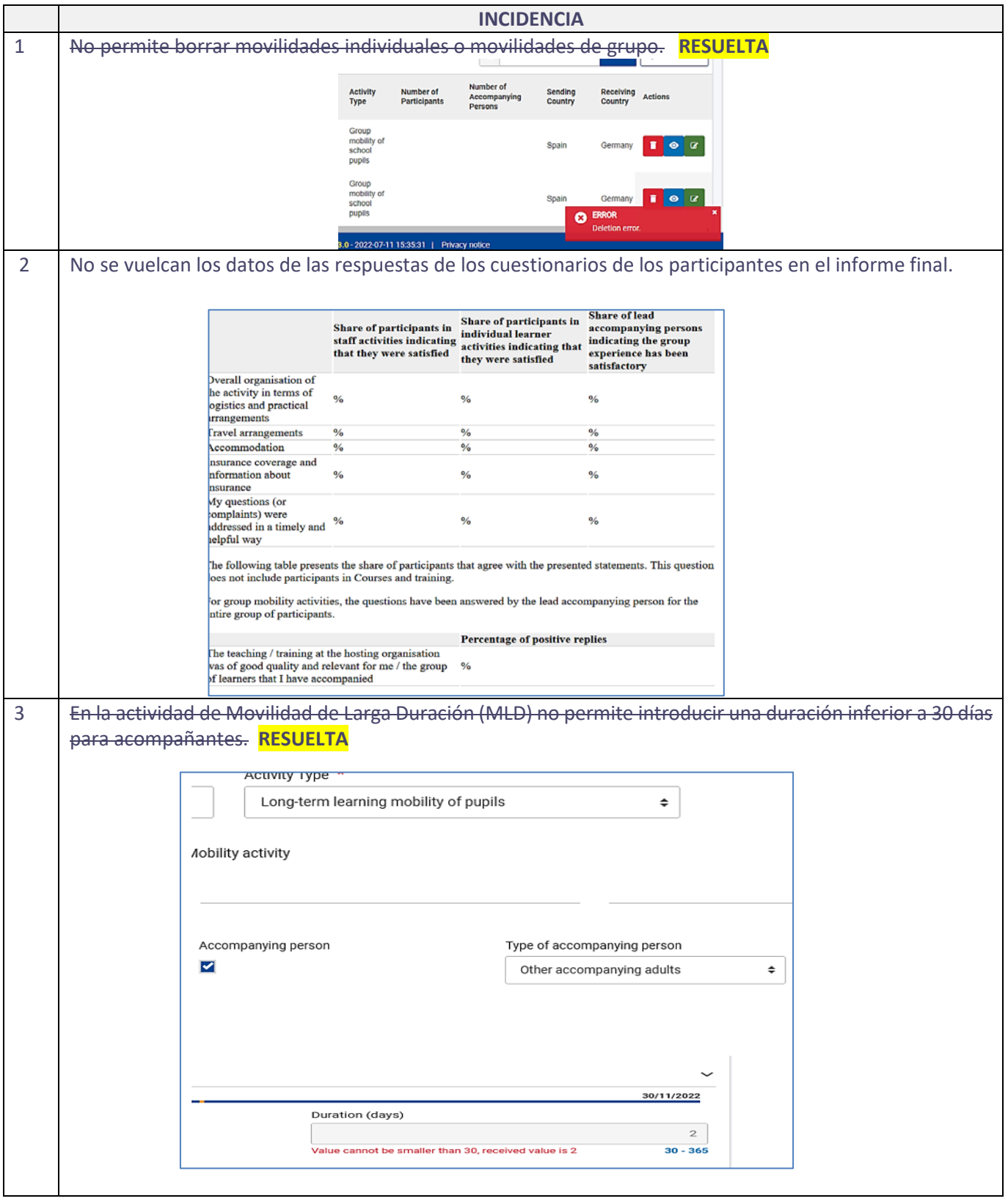

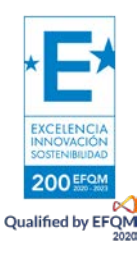

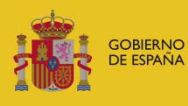

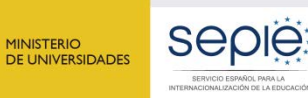

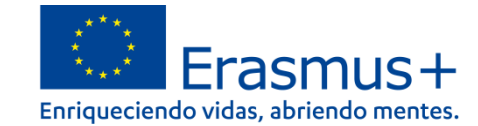

4 En la actividad de Movilidad de grupo no se vuelca correctamente el presupuesto o directamente no se vuelca. **RESUELTA**

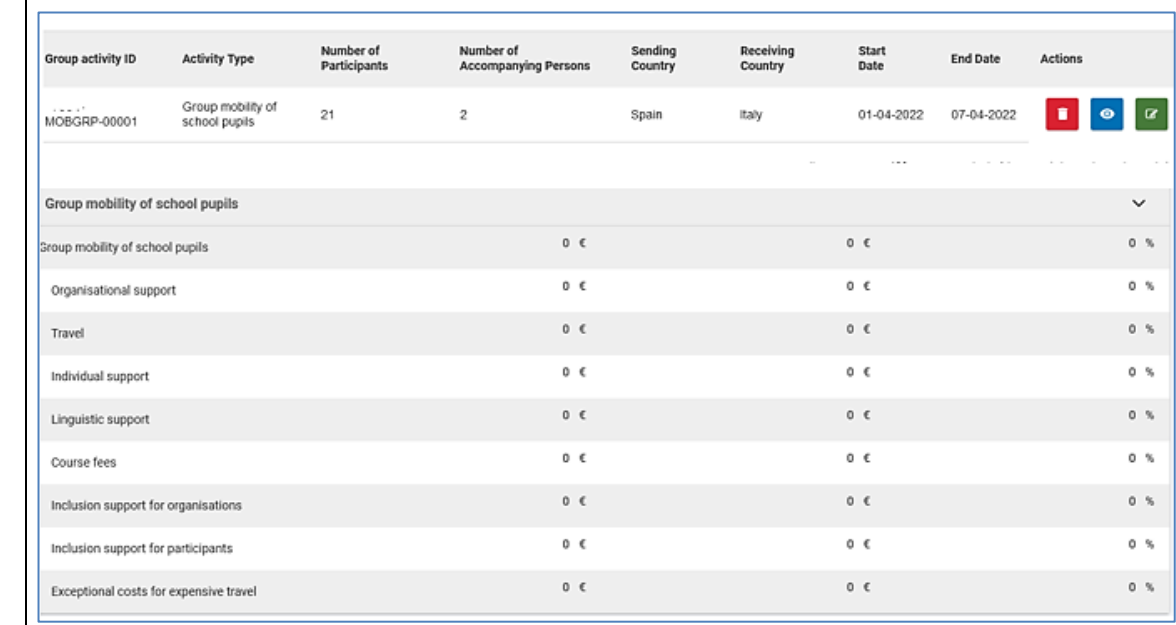

5 En la pestaña "Budget", columna "awarded", se vuelca el total del presupuesto de inclusión (para organizaciones y para participantes) en la misma partida de "Inclusion support for participants" en los proyectos KA122.

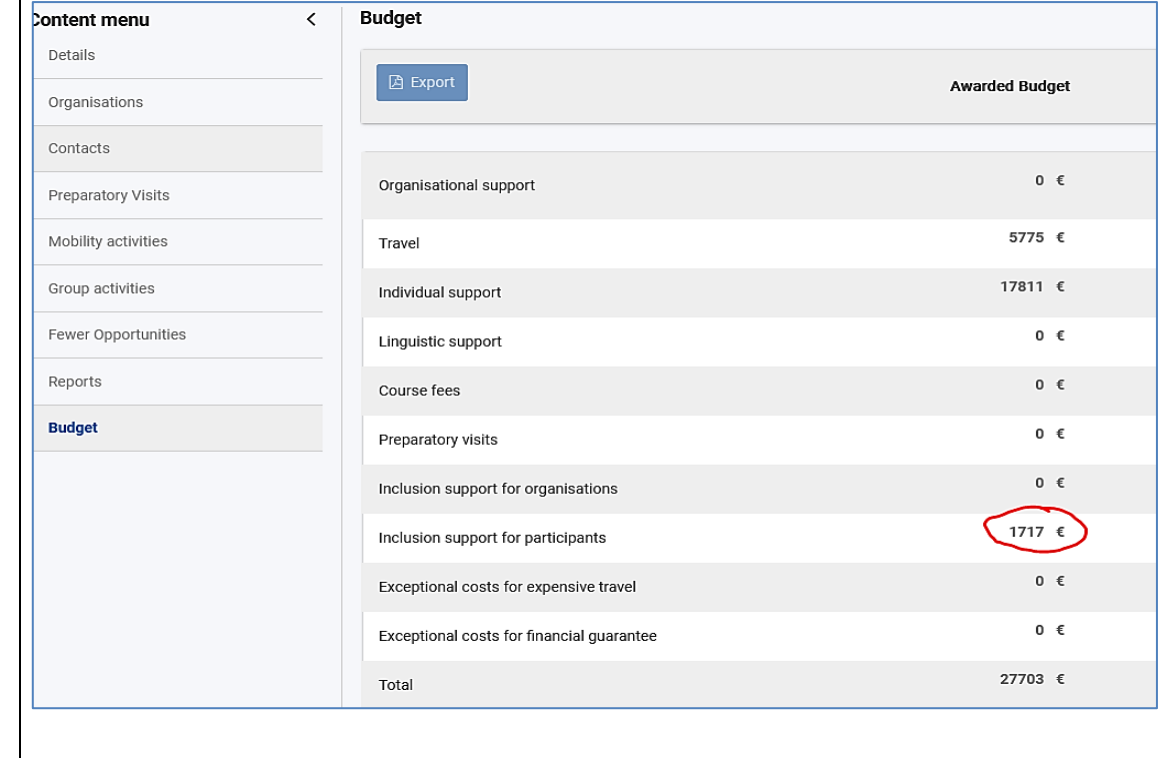

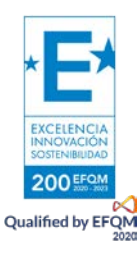

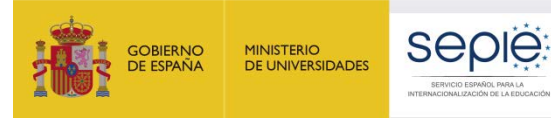

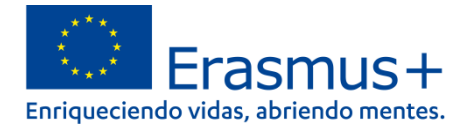

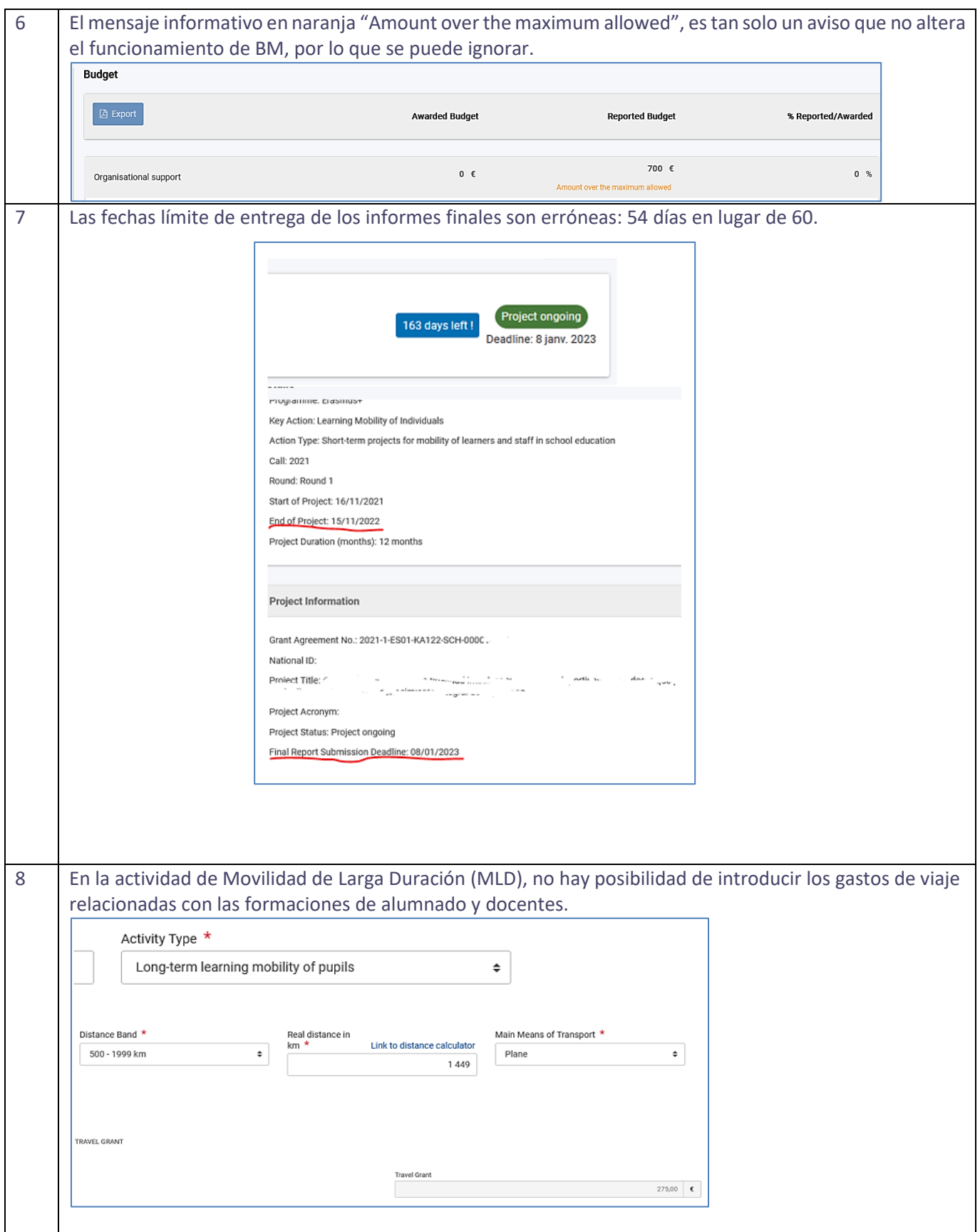

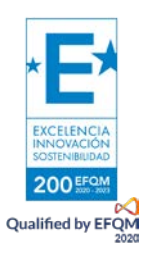

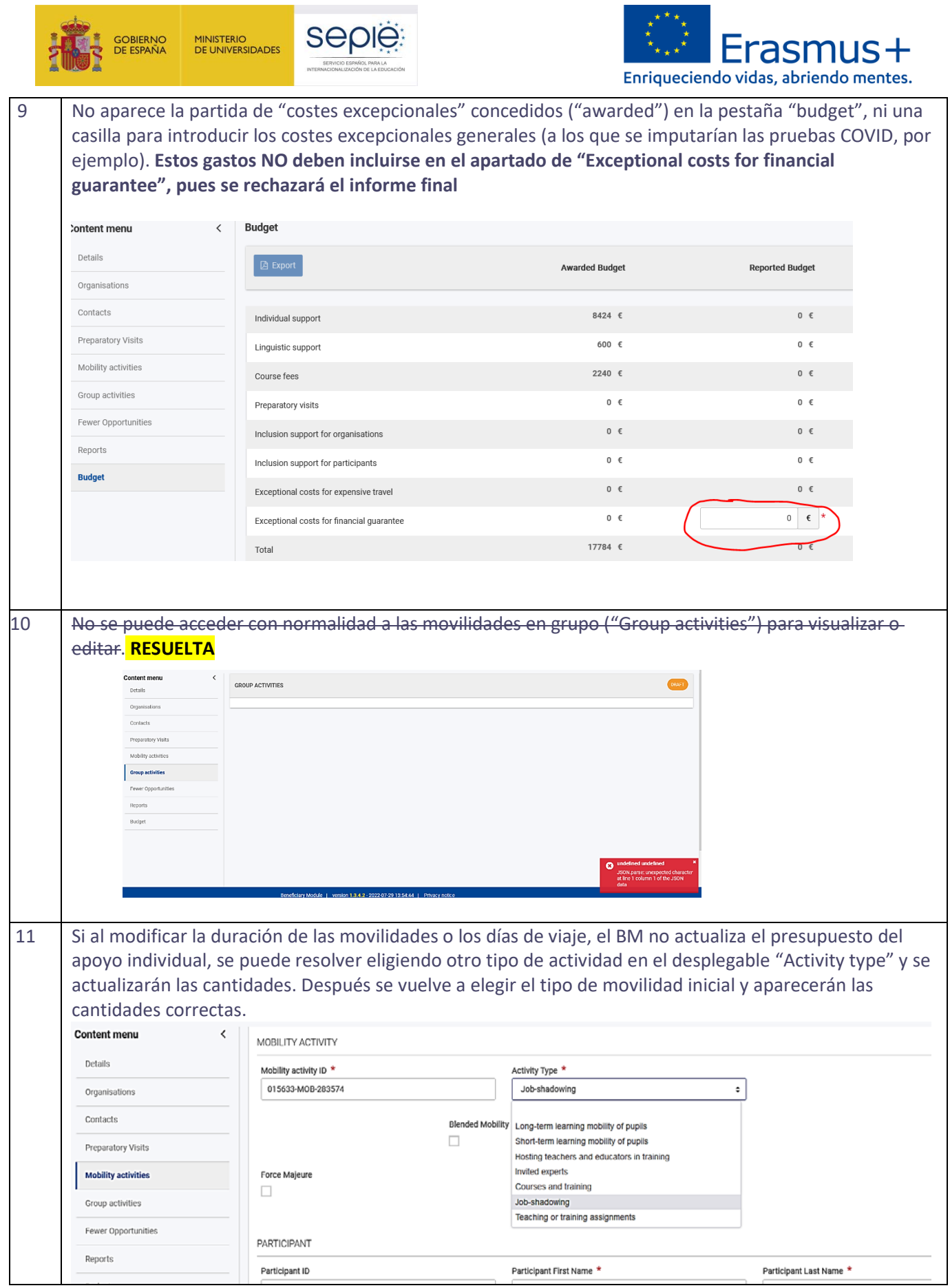

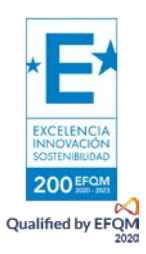

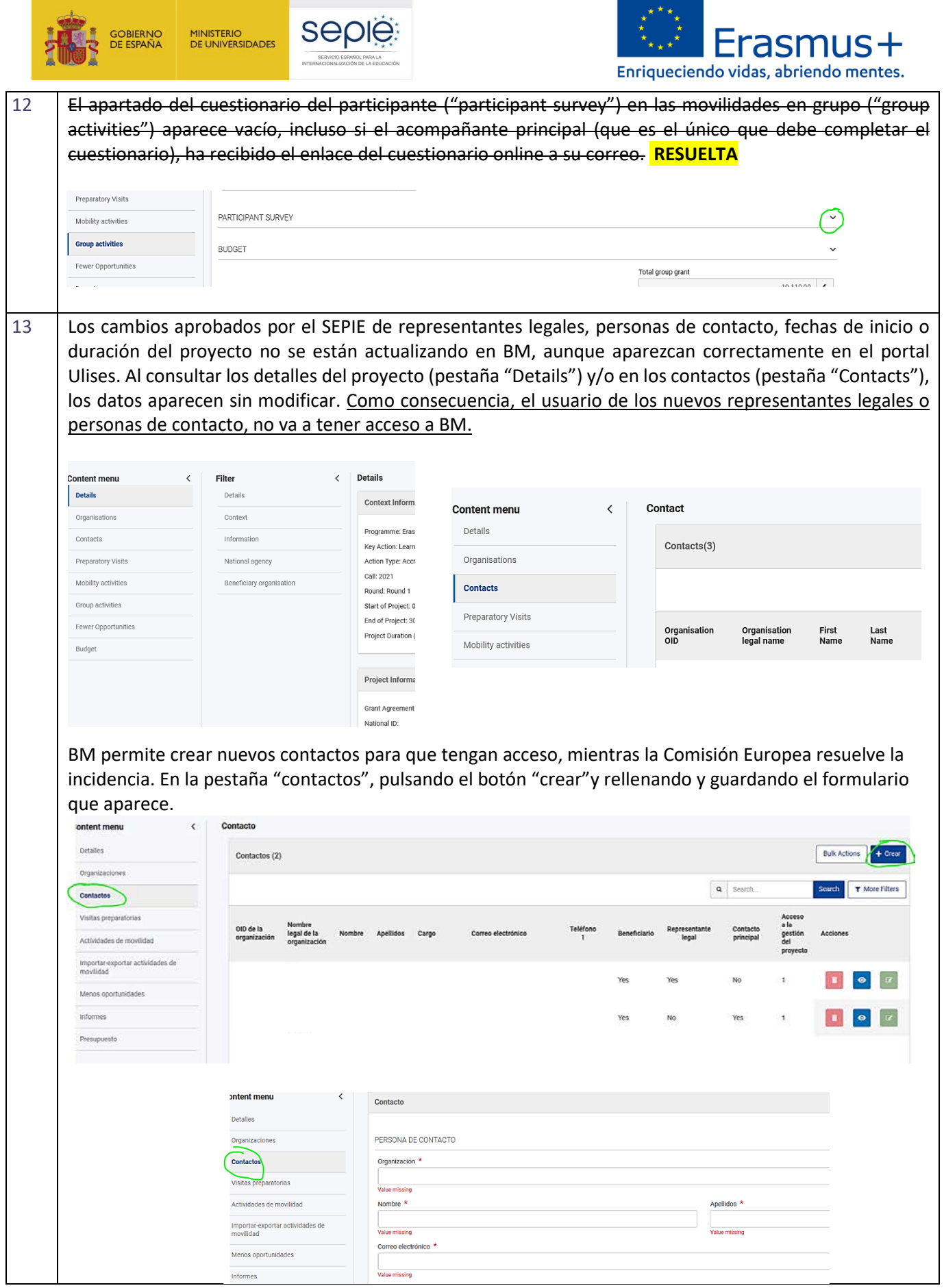

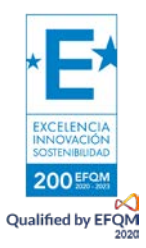

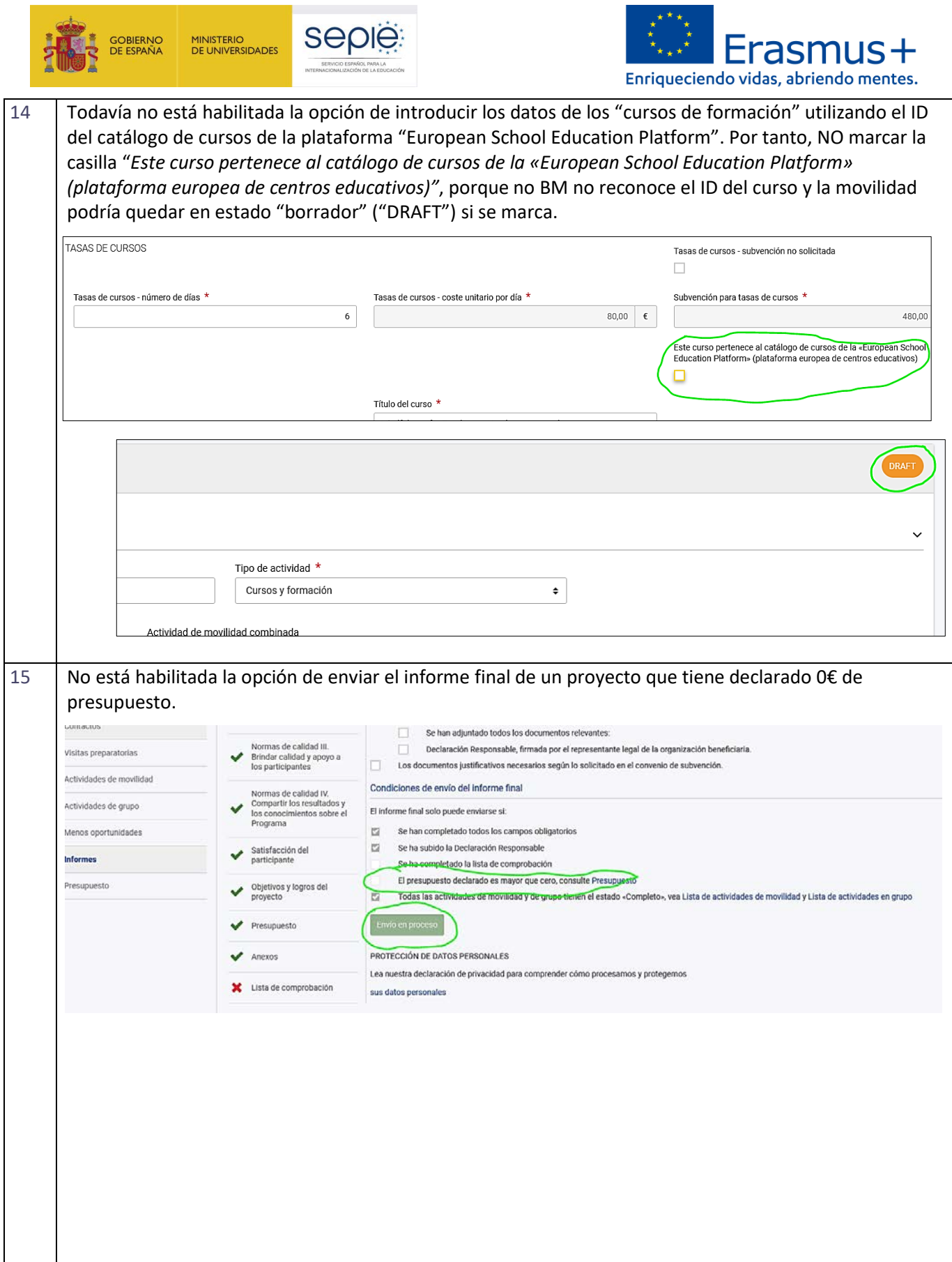

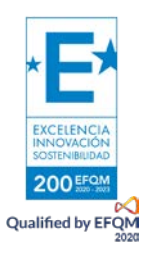

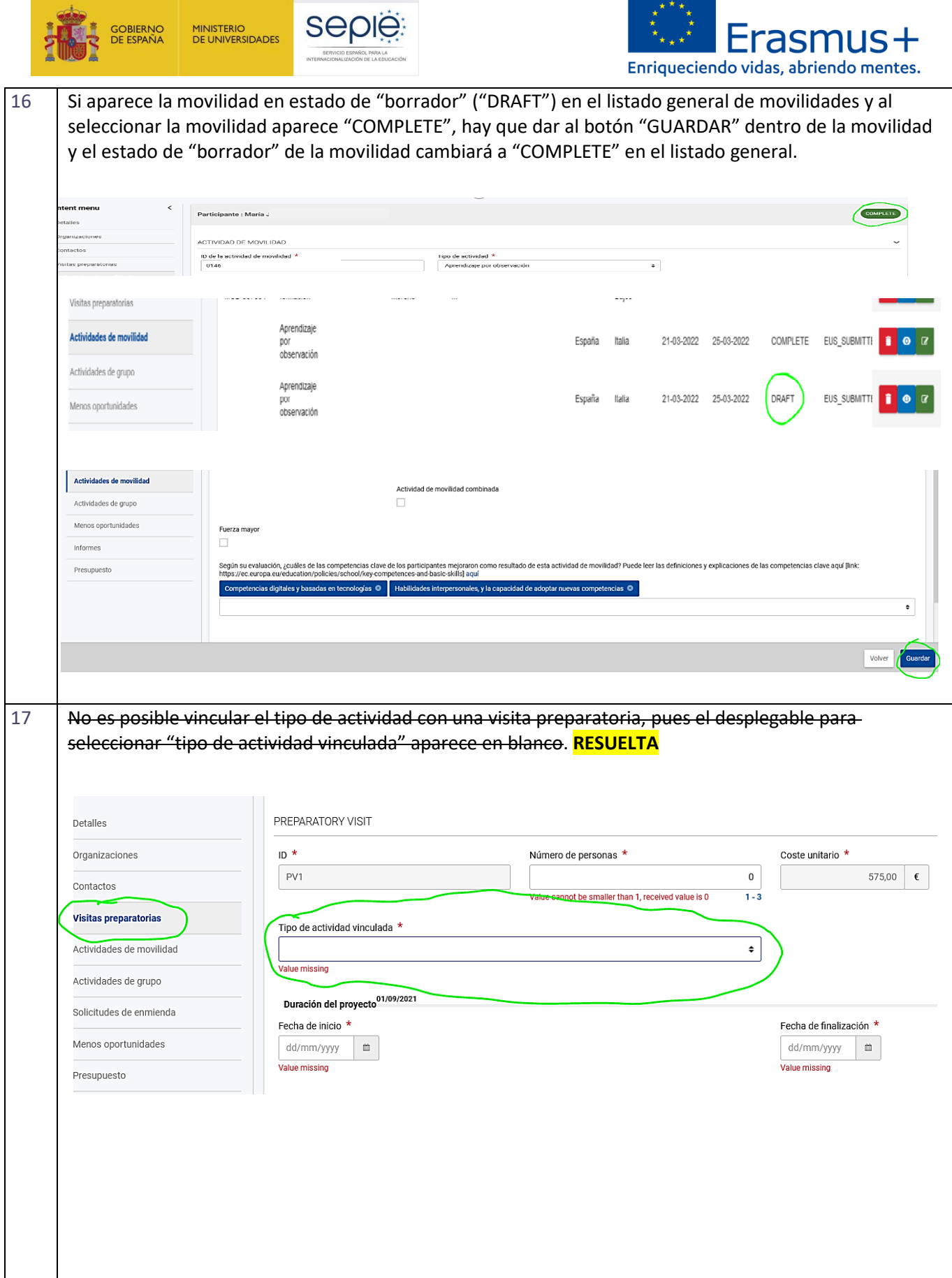

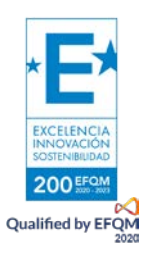

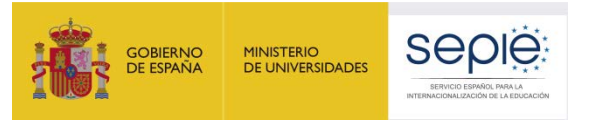

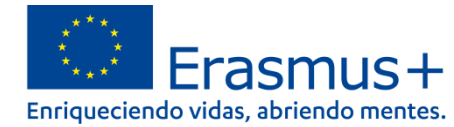

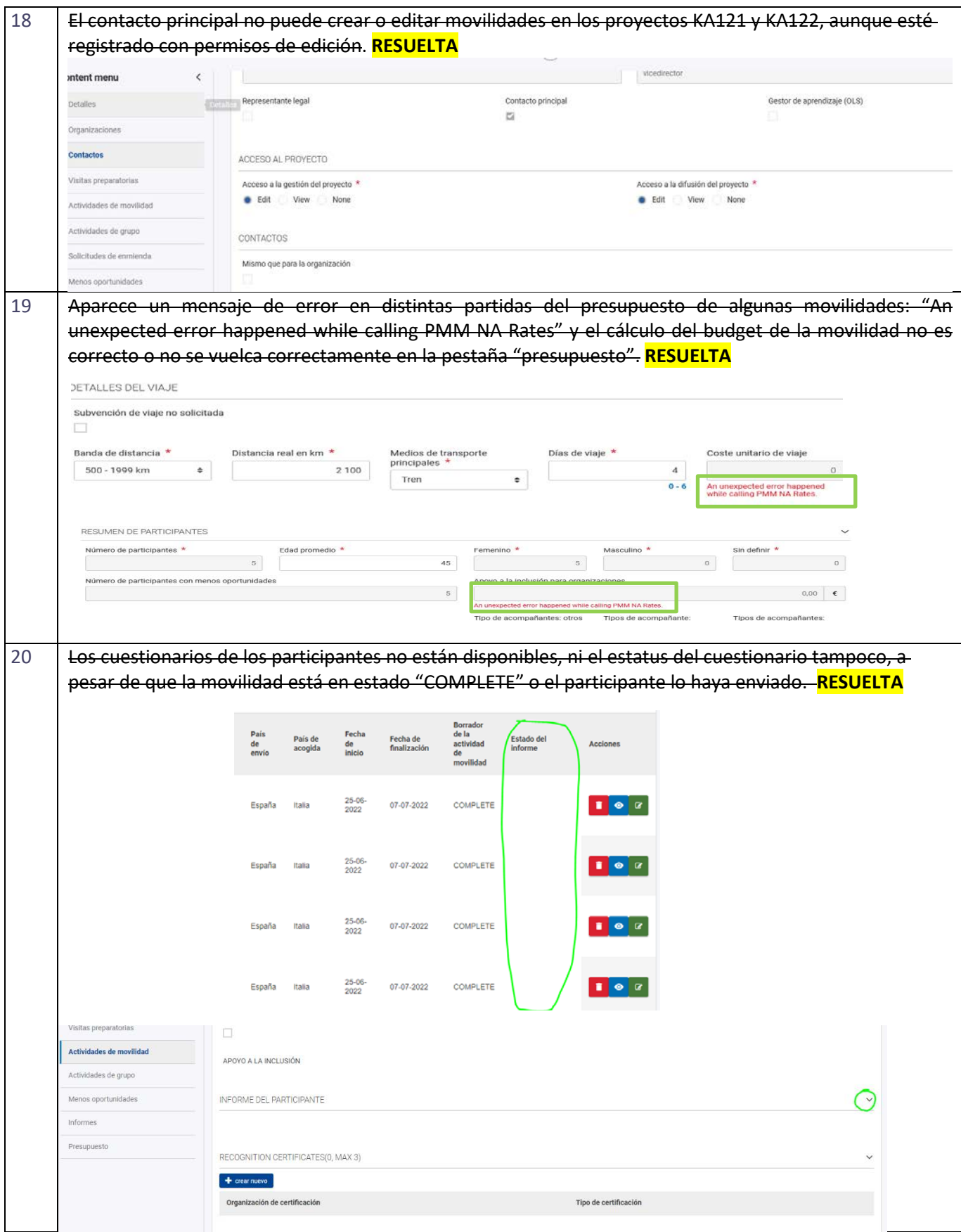

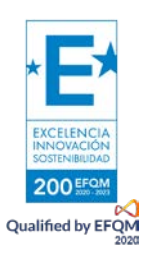

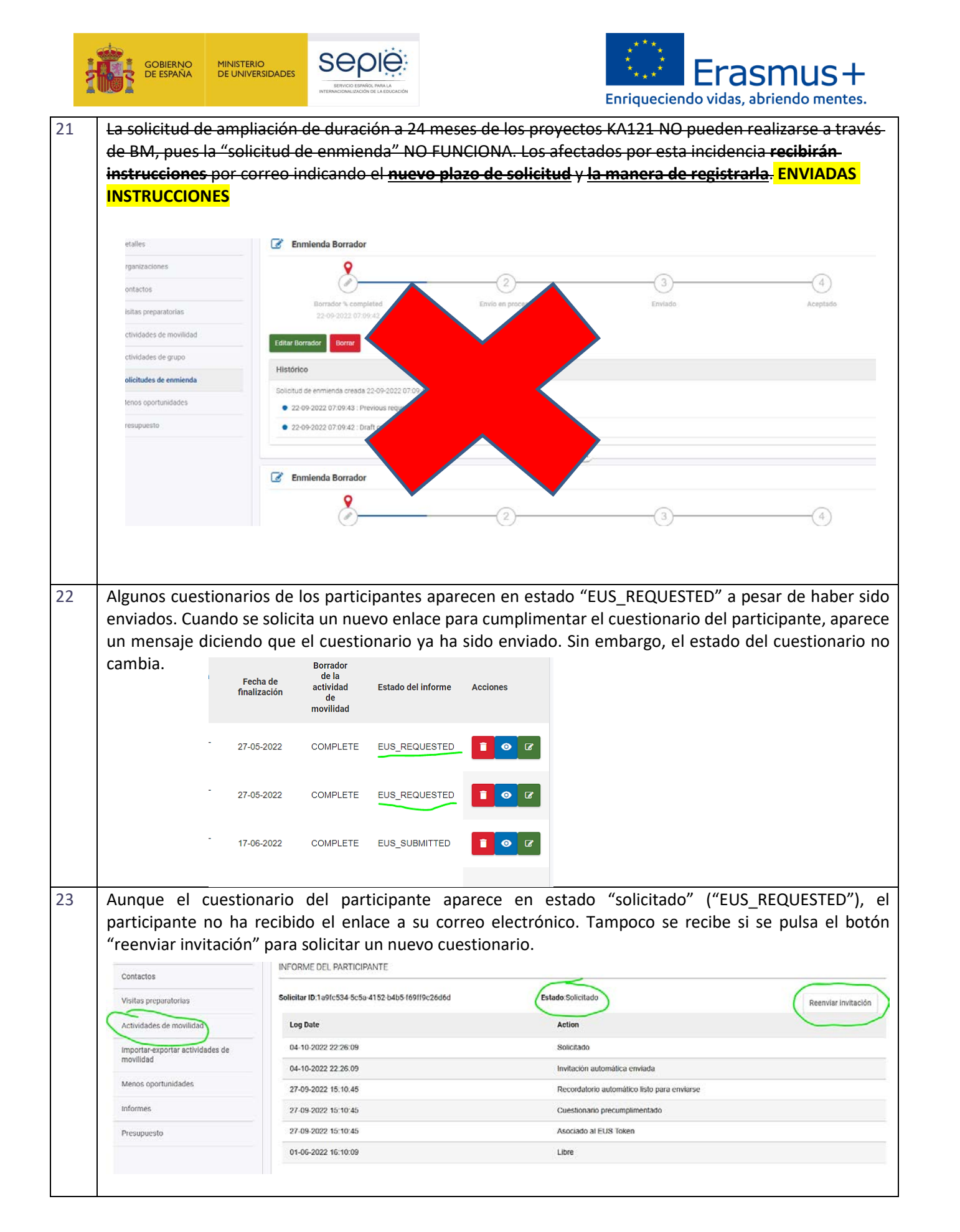

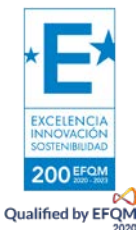

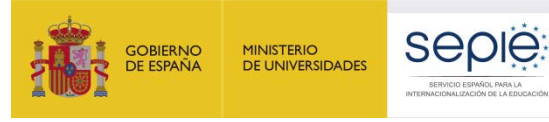

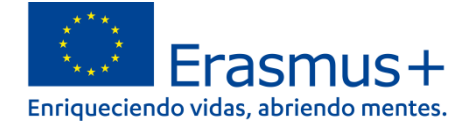

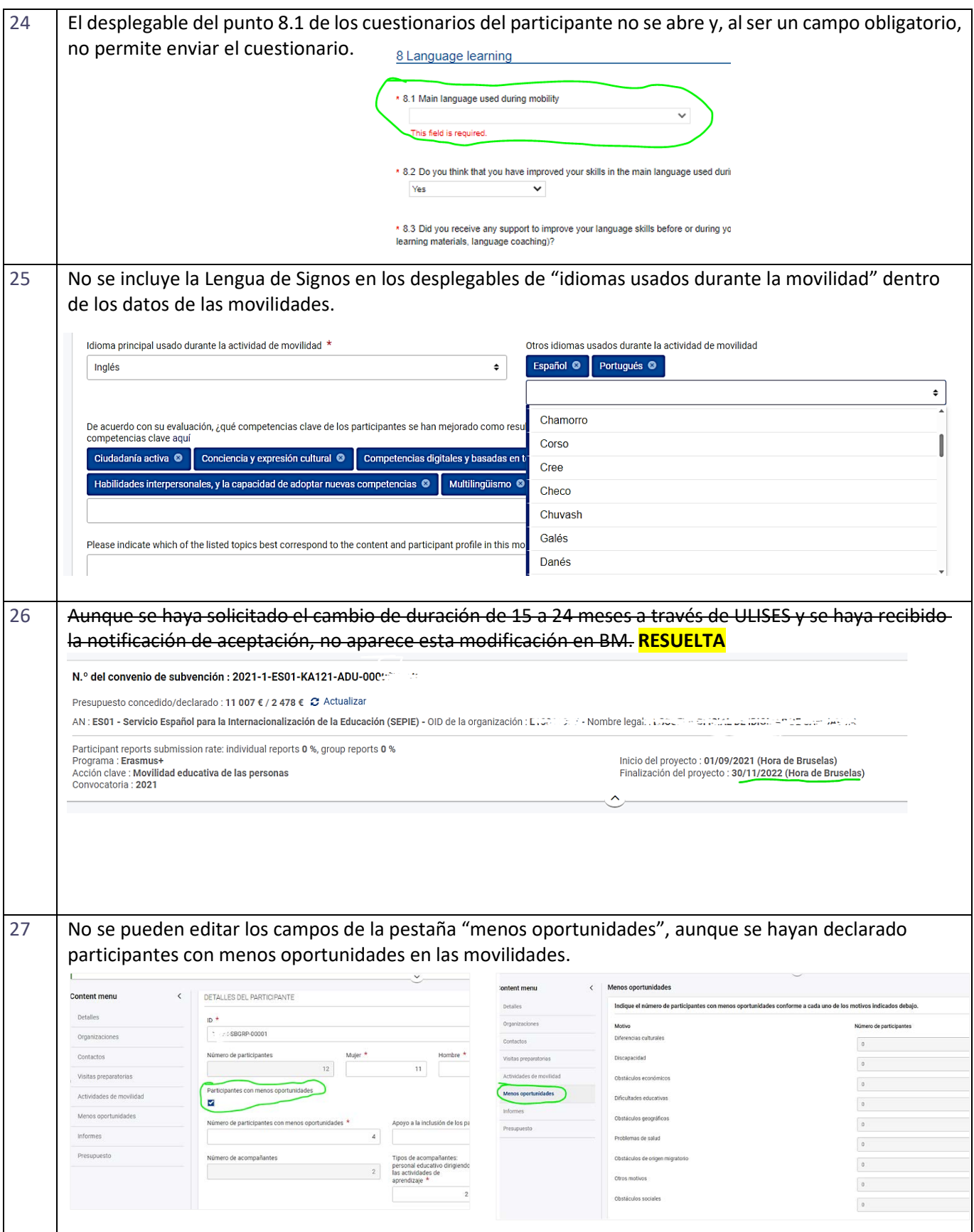

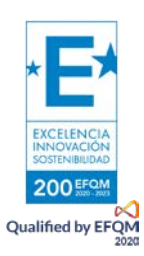

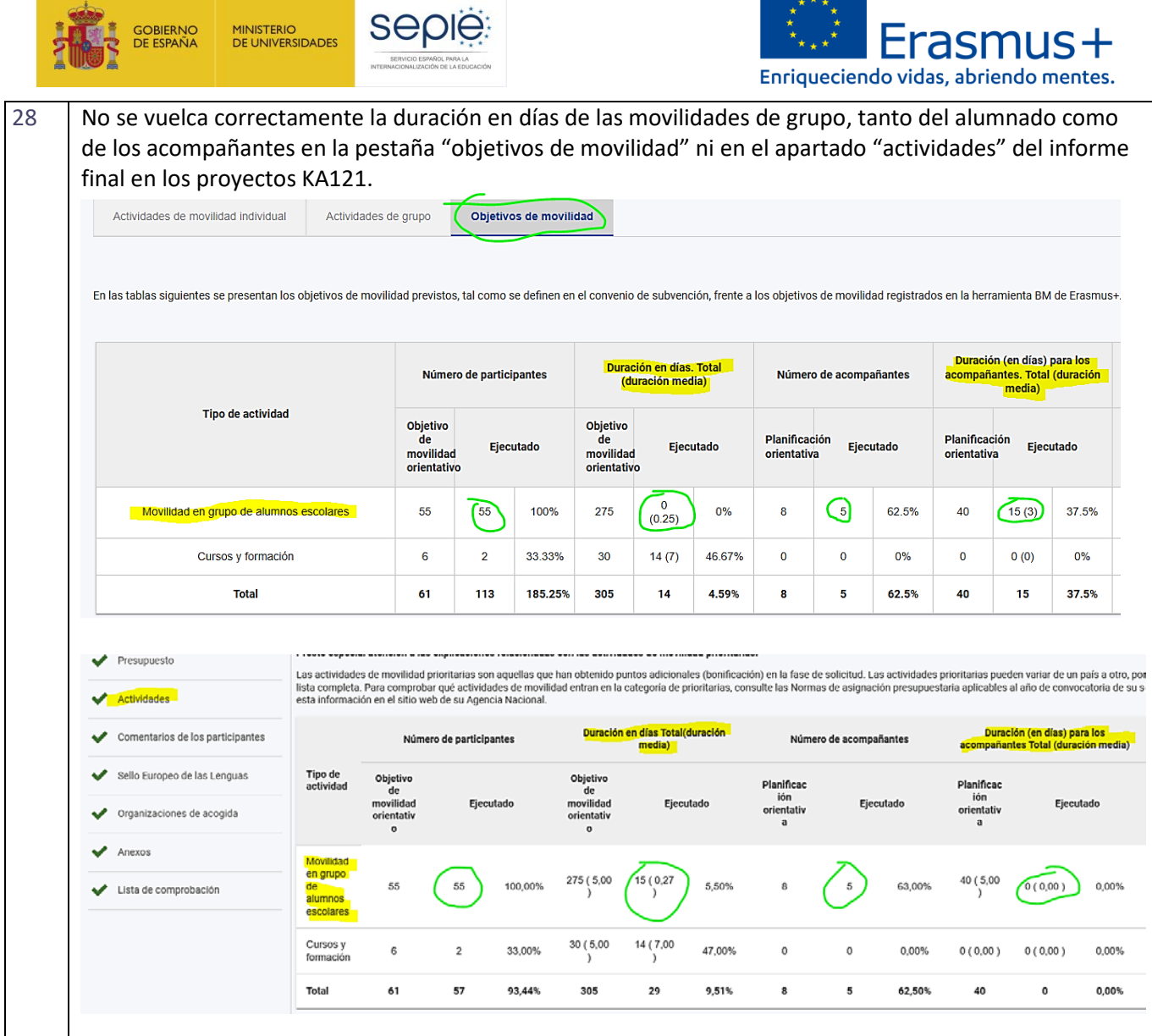

٠

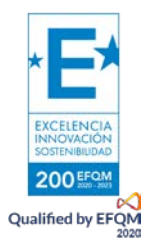

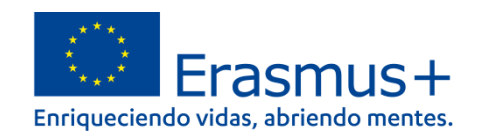

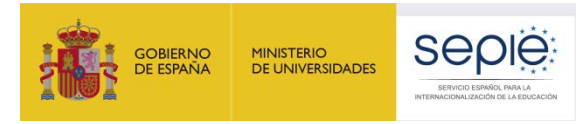

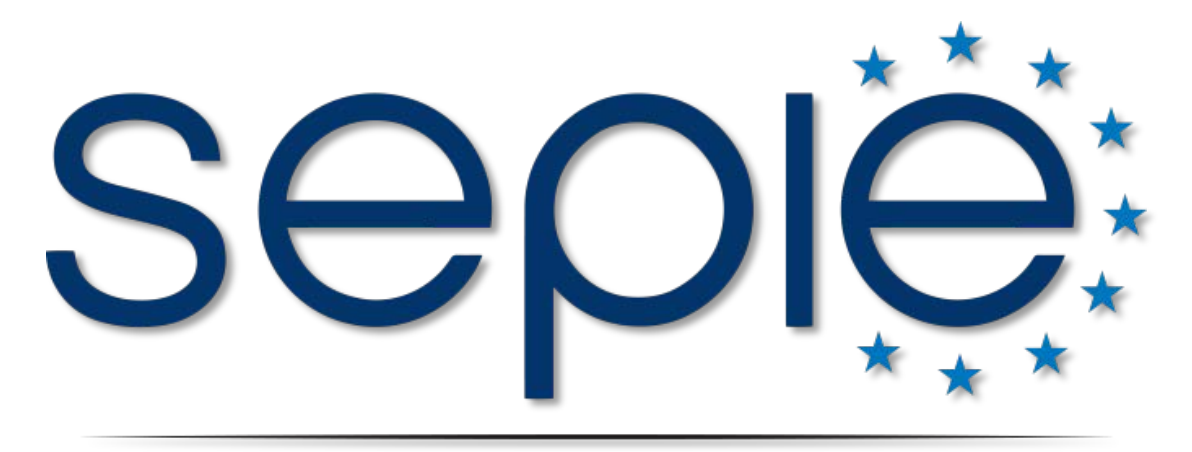

### SERVICIO ESPAÑOL PARA LA INTERNACIONALIZACIÓN DE LA EDUCACIÓN

**[www.sepie.es](http://www.sepie.es/) | [www.erasmusplus.gob.es](http://www.erasmusplus.gob.es/)**

**[beneficiarymodule@sepie.es](mailto:beneficiarymodule@sepie.es)**

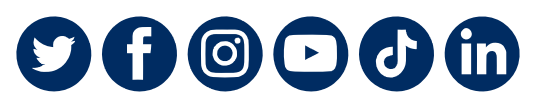

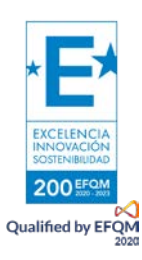